## 研究ノート

# 『心理測定法』のためのホームページの作成

清 水 和 秋

## Home Page for the Class of Psychometrics

## Kazuaki SHIMIZU

#### Abstract

This paper explores and analyzes resources relevant to the educational programs for psychological methodology on the World-Wide Web. A home page on Psychometrics for undergraduate subjects was ceated (http://www2.ipcku.kansai-u.ac. jp/~shimizu). In this home page, some documents for this subjects, data analysis methods in SPSS for Windows, and four kinds of database from Japanese journals in the field of psychological research were included. How to write HTML was also described mentioning CGI for the interaction between instructor and students using e-mail.

Key words: internet, home page, World-Wide Web (WWW), mailing list, HTML, psychology, methodology, statistics, education, database

### 抄 録

この論文では,心理学研究法の教育プログラムとして適切な WWWの情報を探索し,分析した。筆 者が担当する授業科目である心理測定法のホームページを作成した (http://www2. ipcku.kansai-u.ac. jp/~shimizu) 。このホームページには,この科目の授業用のドキュメント, Windows 版 SPSS によるデータ解析の方法, 4種類の心理学関係雑誌のデータベースが含まれている。教 員と学生との相互作用を e-mailでおこなうための CGIに言及しながら HTMLの書き方についても 説明した。

キーワード:インクーネット,ホームページ,WWW,メーリングリスト,HTML, 心理学,方法論, 統計学,教育,デークペース

この研究には,平成 9年度関西大学重点研究『マルチメディアによる新しい教育方法と支援システムの研究』 (研究代表者:清水和秋)の研究助成を受けています。

### はじめに

わが国の学校教育では,学生•生徒の学習態度は,伝統的に受け身である。講義という形態 の大学での授業では,講義の話を聞くこと,そしてノートを取ること,という活動が中心とな っている。一般的な講義では、抽象的な概念についての思考という能動的な操作が、教室とい う場でも,期待されている。筆者が担当している『心理測定法』では,これに加えて,抽象的 なシンポルである数学的記号を操作するという活動が加わる。

データにこの操作を当てはめる,すなわち実際のデータ解析と連動させることで,抽象的な 操作に具体的なイメージを与えることもできるわけである。このような操作は,きわめて能動 的な活動である。数式の展開に加えて,この抽象的なシンポルをデータに当てはめて考えると いう活動が,この操作の学習を完結することにおいては必要である,と考えている。

学生によっては,理解へのレディネスにおおきな違いがある。そして,授業の課題への取り 組む姿勢(特に復習)が,その後の授業内容の理解の程度と結びついているようである。この ようななかで,授業中の学生の反応を見ていて,「数式を見るのもイヤ」という文系学生のメタ 認知的な自己概念が,方法論に関する教育では,入り口の段階で大きな敷居となっているので はないか,とも感じている。

この領城の教育においては,さまざまな工夫が試みられてきているようである。たとえば, 池田 (1992) は,「受け身授業から参加型授業へ」の工夫として,教室内で班を構成し,与えら れた課題をメンパーで分担させ,班としてレポートを作成させる方法を試みている。この方法 によって,チームとしての学生相互間でのコミュニケーションなど,学習内容の理解に加えて, 多くの副産物があったことを報告している。この方法では, しかしながら,個々の学生の評価 が困難であることもあげている。 CMI(Computer-Managed Instruction)でのこのような試 みを,さらに学生一人ひとりに1台のパソコンを使用することのできる教室環境の中で,彼は, ネットワークを利用する形態へと発展させることで,「自らの頭で考え,自らの手で操作し,自 らが生み出した作品をレポートする創造型の学習活動(池田, 1992 p.200)」が展開できたこと を報告している。そして,彼は,コンピュータの電子メール機能を活用した学生と教師コミュ ニケーションが,伝統的な大教室での講義形式の形態を変革すること,そして学生の学習への 参加の程度を「実績評価」することができることを強調している。

この試みは,インターネットが普及する以前におこなわれたものである。 CMIによる特別に 構築されたシステムではなくとも,現在では,多くのパソコンが,インターネットのもとで LANで接続されるようになってきた。そして, GUI(Graphical User Interface)の導入によ って,パソコンの機能性と操作性とが,簡便なものとなってきている。これまでのデータ解析 の指導では,たとえば,卒業レポートの作成の指導でも,統計解析パッケージのマニュアルか

ら,そしてエディタの使い方を教えることからはじめざるをえなかった。 GUI のパソコンは, その入り口の敷居を,低くしてくれたようである。

データ解析の道具として,たとえば, SPSS 7.5 for Windows (SPSS, 1997)で,具体的なデ ータとの対話の中で,データから数理的な展開の意味を確認することも,特別な指導がなくと も,学生が自分自身の力でおこなうことが可能となってきた。幸いにも本学部では,今年度か ら,学生たちがこの SPSSを自由に使用することができる環境へと整備されてきている。全受 講生を収容する教室はないが,学生の空き時間に予習・復習として SPSSを使用することがで きるようになったわけである。

マルチメディア情報を提供する道具としてのインターネットヘは,どこからでもアクセスで きるようになってきた。 GUIを活用すれば, SPSSとインターネットとを同時に開きながら, データ解析ができるわけである。そこで,教室の中での授業とこれらを複合的に組み合わせる ことによって,方法論の教育に活路が見いだせないか,探ってみることにした。本論に入る前 に,ここでは,まず,インターネット上で展開されている試みをいくつか紹介してみることに する。

最初に紹介したいのは, Rice 大学の Lane (1997) よる非常に興味深い統計学教育である。 Lane と Atlas (1997) によれば, 1991年に Mac OS の下で HyperCard を利用したインタラク テイプな統計教育を開始している。この教育方法では,授業の資料についての理解の程度を, 次の 5件法で,学生自身が自己採点することをおこなっている。

1 . The student has no idea what is going on.

2 . The student is lost.

3 . The student is confused.

4 . The student has a good understanding of the material.

5 . The student has an excellent understanding of the material

この理解評価の程度は,クラスの学生間では,ばらつきがある。授業は,一律に展開される のではなく,この理解の程度に対応した指導ができるように,すなわち個別性を高めるように, HyperCardは組まれている。クラス全員の理解の分布を,個々の学生も知ることができる。

問題が出題されるとこの回答でミスを犯した学生は当惑することになる。彼らも指摘してい るように,伝統的なクラスでは,学生の授業への態度は受け身的である。質問や小テストに正 解した学生以外の学生は,ある意味では取り残されたままとなる。当惑は次への当惑と連動す ることになってしまう。このシステムでは,すべての学生が,すべての質問に答えることがで きる。そして,他の学生が誤りを犯していることも知ることができるわけである。全学生の回 答を,学生に知らせ,議論させることも,彼らは試みている。

彼らは,学生が受け身のままに進行する授業を,個別性の高いこのようなフィードバック・ システムを使用することによって,変革しようとしたわけである。この HyperCardによる Networked Classroomをサーバーにおいて, HyperStatOnline (Lane, 1997) として,イン タ<sup>ー</sup><sup>ネ</sup><sup>ッ</sup><sup>ト</sup><sup>の</sup><sup>ホ</sup><sup>ー</sup><sup>ム</sup><sup>ペ</sup><sup>ー</sup><sup>ジ</sup><sup>と</sup><sup>し</sup><sup>て</sup><sup>統</sup><sup>合</sup><sup>化</sup><sup>し</sup><sup>て</sup><sup>い</sup><sup>る</sup>。<sup>な</sup><sup>お</sup>,<sup>彼</sup><sup>ら</sup><sup>の</sup><sup>こ</sup><sup>の</sup><sup>ホ</sup><sup>ー</sup><sup>ム</sup><sup>ペ</sup><sup>ー</sup><sup>ジ</sup><sup>の</sup><sup>具</sup><sup>体</sup><sup>的</sup><sup>な</sup> 内容については,後ほど紹介する。

次<sup>に</sup>,<sup>イ</sup><sup>ン</sup><sup>タ</sup><sup>ー</sup><sup>ネ</sup><sup>ッ</sup><sup>ト</sup><sup>で</sup><sup>の</sup><sup>メ</sup><sup>ー</sup><sup>リ</sup><sup>ン</sup><sup>グ</sup><sup>リ</sup><sup>ス</sup><sup>ト</sup><sup>を</sup><sup>活</sup><sup>用</sup><sup>す</sup><sup>る</sup><sup>こ</sup><sup>と</sup><sup>に</sup><sup>よ</sup><sup>っ</sup><sup>て</sup>,<sup>学</sup><sup>生</sup><sup>の</sup><sup>理</sup><sup>解</sup><sup>を</sup><sup>援</sup><sup>助</sup><sup>し</sup> ようとする試みを紹介したい。たとえば, Academic Assistance Access (1997) は、「統計学 を<sup>学</sup><sup>ぶ</sup><sup>学</sup><sup>生</sup><sup>の</sup><sup>た</sup><sup>め</sup><sup>の</sup><sup>ア</sup><sup>ド</sup><sup>バ</sup><sup>ス</sup><sup>の</sup> e-mailリスト」として,学生からの質問をポランティアの専門 家<sup>が</sup><sup>回</sup><sup>答</sup><sup>す</sup><sup>る</sup><sup>方</sup><sup>式</sup><sup>を</sup><sup>採</sup><sup>用</sup><sup>し</sup><sup>て</sup><sup>い</sup><sup>る</sup>。<sup>こ</sup><sup>の</sup><sup>サ</sup><sup>ー</sup><sup>ビ</sup><sup>ス</sup><sup>で</sup><sup>は</sup>,<sup>学</sup><sup>生</sup><sup>か</sup><sup>ら</sup><sup>の</sup><sup>質</sup><sup>問</sup><sup>に</sup>,<sup>学</sup><sup>生</sup><sup>が</sup><sup>回</sup><sup>答</sup><sup>す</sup><sup>る</sup><sup>こ</sup> とも期待して、質問があれば、e-mail の id を登録した学生に、その内容を送信することもして い<sup>る</sup>。<sup>宿</sup><sup>題</sup><sup>を</sup><sup>学</sup><sup>生</sup><sup>同</sup><sup>士</sup><sup>で</sup><sup>相</sup><sup>談</sup><sup>す</sup><sup>る</sup><sup>状</sup><sup>況</sup><sup>を</sup> e-mailにおいて再現することが目的とのことである。

わ<sup>が</sup><sup>国</sup><sup>で</sup><sup>は</sup>,<sup>学</sup><sup>生</sup><sup>を</sup><sup>主</sup><sup>た</sup><sup>る</sup><sup>対</sup><sup>象</sup><sup>と</sup><sup>し</sup><sup>た</sup><sup>メ</sup><sup>ー</sup><sup>リ</sup><sup>ン</sup><sup>グ</sup><sup>リ</sup><sup>ス</sup><sup>ト</sup><sup>は</sup>,<sup>ま</sup><sup>だ</sup><sup>な</sup><sup>い</sup><sup>よ</sup><sup>う</sup><sup>で</sup><sup>あ</sup><sup>る</sup><sup>が</sup>,<sup>松</sup><sup>井</sup> (1996) は,加入者を限定しない「心理学研究の基礎: fpr (Foundation of Psychological Research)」という名称のメーリングリストを主催している。このメーリングリストでは,大学 や<sup>研</sup><sup>究</sup><sup>所</sup><sup>あ</sup><sup>る</sup><sup>い</sup><sup>は</sup><sup>企</sup><sup>業</sup><sup>と</sup><sup>い</sup><sup>う</sup><sup>組</sup><sup>織</sup><sup>的</sup><sup>な</sup><sup>枠</sup><sup>を</sup><sup>越</sup><sup>え</sup><sup>て</sup>,<sup>デ</sup><sup>ー</sup><sup>タ</sup><sup>解</sup><sup>析</sup><sup>を</sup><sup>中</sup><sup>心</sup><sup>と</sup><sup>し</sup><sup>た</sup><sup>質</sup><sup>問</sup><sup>と</sup><sup>そ</sup><sup>れ</sup><sup>へ</sup><sup>の</sup><sup>回</sup> 答がおこなわれている。このメーリングリストは専門家を対象としているようではあるが、修 士論文のデータ解析に関する質疑・応答もおこなわれているようである。

こ<sup>こ</sup><sup>で</sup><sup>は</sup>,<sup>先</sup><sup>駆</sup><sup>的</sup><sup>な</sup><sup>い</sup><sup>く</sup><sup>つ</sup><sup>か</sup><sup>の</sup><sup>仕</sup><sup>事</sup><sup>を</sup><sup>紹</sup><sup>介</sup><sup>し</sup><sup>た</sup><sup>に</sup><sup>過</sup><sup>ぎ</sup><sup>な</sup><sup>い</sup>。<sup>こ</sup><sup>の</sup><sup>よ</sup><sup>う</sup><sup>な</sup><sup>教</sup><sup>育</sup>・<sup>研</sup><sup>究</sup><sup>分</sup><sup>野</sup><sup>で</sup><sup>の</sup> 情<sup>報</sup><sup>が</sup>,<sup>イ</sup><sup>ン</sup><sup>タ</sup><sup>ー</sup><sup>ネ</sup><sup>ッ</sup><sup>ト</sup><sup>上</sup><sup>に</sup><sup>数</sup><sup>多</sup><sup>く</sup><sup>発</sup><sup>信</sup><sup>さ</sup><sup>れ</sup><sup>る</sup><sup>よ</sup><sup>う</sup><sup>に</sup><sup>な</sup><sup>っ</sup><sup>て</sup><sup>き</sup><sup>て</sup><sup>い</sup><sup>る</sup>。<sup>伝</sup><sup>統</sup><sup>的</sup><sup>な</sup><sup>教</sup><sup>室</sup><sup>で</sup><sup>の</sup><sup>教</sup><sup>育</sup> 形<sup>態</sup><sup>を</sup><sup>確</sup><sup>実</sup><sup>に</sup><sup>変</sup><sup>革</sup><sup>す</sup><sup>る</sup><sup>道</sup><sup>具</sup><sup>と</sup><sup>な</sup><sup>っ</sup><sup>て</sup><sup>き</sup><sup>た</sup><sup>イ</sup><sup>ン</sup><sup>タ</sup><sup>ー</sup><sup>ネ</sup><sup>ッ</sup><sup>ト</sup><sup>を</sup>,<sup>筆</sup><sup>者</sup><sup>の</sup><sup>授</sup><sup>業</sup><sup>科</sup><sup>目</sup><sup>で</sup><sup>も</sup><sup>活</sup><sup>用</sup><sup>す</sup><sup>る</sup><sup>こ</sup><sup>と</sup> を計画してみたわけである。本稿では、インターネットの概要,ホームページの作成方法(筆 者の体験を中心として),心理学でのデータ解析方法論での利用の現状,そして筆者のささやな 試みについて,述べてみることにする。

## 1. インターネット

### $1.1.$  概要 $1$

UNIXの<sup>ネ</sup><sup>ッ</sup><sup>ト</sup><sup>ワ</sup><sup>ー</sup><sup>ク</sup><sup>機</sup><sup>能</sup><sup>を</sup><sup>ペ</sup><sup>ー</sup><sup>ス</sup><sup>と</sup><sup>し</sup><sup>た</sup><sup>サ</sup><sup>ー</sup><sup>バ</sup><sup>ー</sup><sup>マ</sup><sup>シ</sup><sup>ン</sup><sup>に</sup><sup>よ</sup><sup>っ</sup><sup>て</sup>,<sup>単</sup><sup>独</sup><sup>で</sup><sup>利</sup><sup>用</sup><sup>さ</sup><sup>れ</sup><sup>て</sup><sup>き</sup><sup>た</sup> Windows パソコンや Mac パソコンが,ネットワーク上で結合されるようになったのは,ここ 数<sup>年</sup><sup>の</sup><sup>こ</sup><sup>と</sup><sup>で</sup><sup>あ</sup><sup>る</sup>。<sup>コ</sup><sup>ン</sup><sup>ピ</sup><sup>ュ</sup><sup>ー</sup><sup>タ</sup><sup>間</sup><sup>の</sup><sup>通</sup><sup>信</sup><sup>の</sup><sup>約</sup><sup>束</sup><sup>事</sup><sup>で</sup><sup>あ</sup><sup>る</sup> TCP/IP (Transmission Control Protocol/ Internet Protocol) によるコンピュータネットワークでは, IPアドレス (32ビット

<sup>1)</sup> ここでは,インターネットの特徴をその概要を中心として,簡単に整理してみることにする。なお,本稿 での記述は,筆者がホームページを作成する過程での体験をベースとしており,インターネットの全容を 提供するものではないことを断っておく。本稿では、ホームページから得た資料についは、そのホームペ ージの出所すなわち URLを引用文献として記載した。

の2進数を8ビットごとに4等分した10進数)によって, これに接続されたひとつひとつのパ ソコンが独立した個として認知されているわけである。そして,このネットワークの約束事(プ ロトコル)の下で,こような個々のパソコン間でのコミュニケーションが可能となったわけで ある。

大学のような組織は,ドメインとしてネットワーク上では管理される。識別のための IPアド レスとドメインニックネーム(ホスト名)とが,組織に割り当てられているわけである。関西 大学情報処理センターのサーバーの IPアドレスは, 158.217であり,ホスト名は, ipcku.kansai-u.ac.jp である。この組織に所属し,LAN(10Base/T あるいは100Base/T など) において接続されている各種のパソコンも,組織内での下位の IPアドレスが付与されている わけである。

このような組織のサーバーマシンは, IPアドレスに加えて,このドメインとしての URL (Uniform Resource Location)が設定されている。この URLによって,ユーザーは, WWW (World-Wide Web)などに簡単にアクセスすることができるわけである。なお,関西大学情 報処理センターの教員・大学院生用の WWWサーバーの URLは, http://www2.ipcku. kansai-u.ac. jp/である。

インターネット以前にも,学内 LAN(Local Area Network)や大学間ネットワークが,稼 働していた。大型計算機とその専用端末とを結ぶこのようなネットワークは, BITNET などに よるファイル転送・メール転送を中心とした通信網として展開されてきたものであった。この ネットワークを利用するには,自分のパソコンを TTY手順あるいは BSC手順による通信ソフ トで,情報処理センターの大型計算機と接続しなけれならなかった。この通信方法で利用する ことのできた送受信は,テキスト形式ファイルをベースとしていたわけである(たとえば,清 (1988) など)。

この BITNET は,インターネットの普及によって,そのサービスを停止したようである(関 西大学情報処理センターニュース, No.194)。単純なテキストからハイパーテキストヘの移行 は, パソコンの OS (Operating System) が GUI に対応したことによって, エンドユーザーに とっては,当然の動きであったのであろう。

WWW での http (hyper text transfer protocol) は, URL を介して, テキスト・画像・動 画・音声など複合させた情報の送受信を可能とした。 BITNETを過去の遺物としたのは,この マルチメディア機能を,ューザーが享受しようとした帰結である。このインターネットにおけ るマルチメディア情報は, Windowsパソコンの場合には, Netscape Navigator (NN V.3. 01 [ja]; Netscape Communications, 1996) や Internet Explore (IE V.4.0; マイクロソフト, 1997)などのブラウザ(閲覧ソフト)や各種のプラグインソフトによって検索, そして表示・ 再生することができる。新聞紙上でニュースとして取り上げられているように,このようなソ フトは,激しい競争のなかで,まさに日々バージョンアップや新製品の開発がおこなわれてい

 $-119-$ 

る。

インターネットの利用の形態は,湯田 (1995) が,この WWW の他に, 遠隔利用 (telnet), ファイル転送(ftp), 電子メール, ネットワーク・ニュース, メーリングリスト, 情報検索(Archie, WAIS, Gopher) などについて整理しているように,多岐にわたっている。本稿が目的とする ことは,このような新しいメディアを,大学の専門科目の教育でいかに活用するかであるので, WWW を中心として話をすすめる。

### 1.2. インタラクテイプな利用

会話によるコミュニケーションでは,場所と時間とを共にしなければならない。 e-mail(電 子メール)は,双方向の通信手段であるが,サーバー内のメールポックスを中継することによ り,時間もそして場所も拘束されることはない。自由な時間に,あるいは仕事の合間に,利用 することができるわけである。

日本の大学では,学生からの質問は,多くはない。授業時間の間の短い休み時間となれば, 学生も質問することに躊躇するのかもしれない。学生の全員が e-mail の id(学内サーバーに登 録)を持つ状況のなかでは, e-mailによる質問を受け付けることは, officehourが制度化され てはいないわが国の大学では,双方向通信の手段として,そして教育的援助の手段として効果 があるではないだろうか。

インターネットでのこのような双方向機能は,そして,ホームページを活用することによっ て,より高まるのではないだろうか。2者間のコミュニケーションの内容は,一般的には,公 開することがまれな私信である。しかし,教育内容に関する質疑応答は,授業参加者全員へ公 開することによって,教育効果を高めることができる。

インターネットでのメーリングリストやインターネットニュースは,公開することを前提と した e-mailの活用である。先に紹介したように,たとえば, Academic Assistance Access (1997)では,このメーリングリストに登録する希望する学生は,まず,所定の記述をした e-mail を送信する。次に,この AAAサイトから質問を送る先の e-mailアドレスが送られてくる。こ の後から,質問の e-mailを送ることもできるし,すべての質問と回答とを, e-mailとして受け 取ることになるわけである。この AAA は, 18分野をカバーしており, 心理学分野については, Post-Secondary Levelを対象とした専門家の e-mailアドレスを,このホームページで公開し ている。

一般的に, メーリングリストでは, これを設置しているサーバーに送られたメールを, e-mail idを登録している参加者の手元へ転送するシステムを採用している。上で紹介したように, このメールヘの応答は,またサーバーヘ送られ,登録者全員へと転送されるわけである。さら に,この質問と応答のすべてをサーバー内で保管し,その内容をキーワード検索できるようし ているものもある。たとえば,先に紹介した松井(1997)による「心理学研究の基礎(1996年 から)」は, 1995年の日本心理学会第59回大会ワークショップ「心理学と Internet」から生まれ たもので,メーリングリストの参加者からの質疑・応答のすぺてが, e-mailでおこなわれ,デ ータベース化されたすべてのメールの検索もできるようになっている。

WWWドキュメントを作成する HTML(HyperText Markup Language)だけでは,この ような双方向の機能を実現することは,できない。たとえば,アクセスカウンターのように, wwwへのアクセスをホームページヘ何らかの形で反映させるには, CGI(Common Gateway Interface) SSI(Server Side Includes)を連動させることを HTML内で記述しなければな らない。 HTMLのファイルは, URLを持つサーバー内に保存しているわけであるが,これら を連動させるには、このサーバー内に, CGI や SSI として実行可能なプログラムも保存し, こ れを HTMLから実行させるわけである。 Perl(Practical Extraction Report Language) C, TCL などのプログラム言語が, UNIX の CERN あるいは NCSA サーバーにおいて, この ような目的で使用されている。

ホームページ上でのテストの実施,アンケート調査,実験や統計関数のデモンストレーショ ンなど,単に来訪者のカウント表示だけではなく,この CGI と HTML とを連動させることに よって,ホームページでの双方向的な機能が自動で運用されているのである(秋本・古川 (1997) Keiley(1996) など)。

他にも, Javaスクリプト, Java言語や ActiveXなど,多くの言語やスクリプトが使用され ている。このスクリプトとは,インタプリタ型言語であり, HTMLでの記述を拡張することを 目的として,広く使用されるようになってきた。より複雑な処理では, Java言語などが使用さ れているようである。ここでは,このようなスクリプトや言語についての紹介は割愛する。

### 2 • HTML (HyperText Markup Language) 書法:簡単な解説

HTMLに関しては,膨大な量の解説書が出版されている。そして,ホームページの形式でも 提供されている。大学でのプレゼンテーション教育の 1つの手段として,ホームページを採用 しているところもある。ここでは,簡単に,この HTMLの書法について,筆者の経験を踏まえ て,その概要を解説してみることにする。なお, HTMLの文法の詳細については, Kerven, Foust, & Zakour (1997) を, CGI と Perl についは,秋本・古川 (1997) を,参考にしている。 他には,湯田 (1995) や長谷川 (1997) も参考にした。この話題に関しての出版物は多い。た とえば,富田 (1997) や渡辺 (1997) などである。また,各種の解説のホームページも膨大な 数にのぼっている。たとえば,ジャストネット (1997) などである。

### 2.1. 基本構成

HTMLの基本的な構成を,次のリストで示した。このリストの中で,くHTML〉などのよう

 $-121-$ 

#### 関西大学『社会学部紀要』第29巻第3号

に括られたものをタグ (tag) という。このタグによって HTML の約束事が WWW ブラウザ において実行されるわけである。このタグは,基本的には,入れ子として定義する必要がある。 はじまりに対して終わりは</HTML〉のようにスラッシュを付ける。なお,このようなタグは, 一般的に大文字で記述することが多いようである。

HTMLリスト 1 <HTML <HEAD> <TITLE> このページのタイトル (印刷の際のヘッダー) </TITLE> </HEAD> <BODY テキスト・画像張り付け,そして外部リンクやページ内あるいは間リンクの記述 </BODY </HTML

このリストが HTMLファイルであることを定義するためには,このリストを保存する際に, ファイル名の修飾を html(あるいは Windowsのバージョン 3以下では htm) とする必要があ る。上のリストのファイル名を testとすると, "test.html"としてハードディスクなどのフォル ダーに保存し,保存したファイルを NNあるいは IEなどのプラウザソフトから開けば, HTMLドキュメントとして,展開してくれる。なお, Javaスクリプトなど HTMLを拡張する 命令系は, </TITLE〉と </HEAD〉の間に記述することになっている。

### 2.2. ドキュメントの体裁

HTMLでは, WWW上で表示したいドキュメントをテキストとして記述することができ る。一般的なワープロで作成した文章の場合,特別な文字の修飾や数式などワープロソフトが 独自に提供している特別な機能を使用していないのであれば、<BODY> ~</BODY> にその記 述をおけば、そのまま WWW 上に表示してくれる。ドキュメントとしての体裁をつけるには, いくつかのタグを応用する必要がある。ここでは,代表的なタグを簡単に紹介することにする。

HTMLリスト 2 <HTML> <HEAD> <TITLE>体裁 </TITLE></HEAD> <BODY BACKGROUND= "imagel.gif"> <CENTER> <H1> ホームページ </H1> </CENTER>  $\langle$ IMG SRC="poster.jpg" ALIGN="right" WIDTH="50" HEIGHT="78">  $\times$ FONT SIZE=5>

<P〉ここでは, HTMLでのドキュメントの体裁を整えるためのくBR> いくつかのタグを例示します。 </P></FONT>  $\langle$ FONT SIZE=4> $\langle$ B> <UL〉内容 <BR <LI〉文字の大きさについて <LI〉背景のイメージや色について <LI〉横罫線について <LI〉など  $\langle /UL \rangle$  $\langle$ /B>  $\langle$ /FONT> <HR SIZE="6" NOSHADE  $\langle$  FONT SIZE=3>  $\langle I \rangle$  Copyright c 1997 by K. Shimizu  $\langle BR \rangle$ Last Updated:  $12/26/97 \langle I \rangle \langle FONT \rangle$ </BODY </HTML

このリストについて,まず,テキストの文字について説明する。文字の大きさ設定は,くHx> ~</H> でおこなうことができる。字体の設定では、ボルドー <B> ~</B> やイタリック <I> ~</I〉などのタグによる方法や, <FONTFACE="HG丸ゴシック M"LANG="JA"〉など のような指定もできる。<U> ~</U> として、下線を付けることもできる。上付添え字の場合 には, <SUP> ~</SUP> であり, 下付添え字の場合には, <SUB> ~</SUB> である。

テキストの記述では, <BR>は改行を, <P> ~</P>は段落をつくるためのタグである。この ようなテキストを画面の中央揃えにするには, <CENTER〉テキスト </CENTER〉とするこ ともできる。 <HxALIGN=k〉やくPALIGN=k〉として, K centerを入れても同様であ る。この Kには,他に,右揃えの rightと左揃えの leftとがある。デフォルトは ALIGN=left である。

次に、ホームページ本体の背景の色に関しては〈BODY BGCOLOR = "powderblue"> のよ うに,背骨見色を色名で指定したり,16進で指定することもできる。ただし,上の例では,同じ ディレクトリ内に保存しているイメージファイル (gif形式で保存した画像)を貼り込んでいる。 文字の色も指定することができる。デフォルトは,黒であるので,変える場合には, <FONT COLOR=c〉として C に色名を同じく英語スペルで指定することになる。

そして,画像や動画の配置は, <IMGSRC="poster.jpg" ALIGN="right" WIDTH="50" HEIGHT="78"〉でおこなう。このタグは,閉じる必要がない。 SRCで画像ファイルを指示し, ALIGN で位置を指示し, WIDTH や HIGHT で画像の大きさを指示することができる。なお,

この"poster.jpg"は,このリストのファイルと同じディレクトリに保存されているものとする。 ページ内での横罫線による区切りは, <HRSIZE="6" NOSHADE〉によっておこなってい る。横罫線の太さは, SIZEで指定する。 NOSHADEは,単純な黒線であるが,これに色を与 えたり、配置を指定したりすることもできる。段落を付けるタグが、くUL> ~く/UL> であり、 各段は、<LI>からはじめる。<OL> ~</OL>として、段落に数字や文字を与えることもできる。

2.3. リンクと画面デザイン

次に,リンクの記述方法を簡単に紹介するために,ここでは,筆者のホームページの"index. html"のリストの一部を、いくつかのタグの説明を加えながら、次のように例示してみる。

このリストについて,まず,テキストの文字について説明する。文字の大きさ設定は,くHx ~</H〉でおこなっている。これは,見出し文字としての設定である。一般的には<FONTSIZE = y> ~</FONT〉が使用されている。この X には, 1~6までの数値を入れることができる。 yには, 1~7までの数値を入れることができる。このデフォルトは SIZE=3である。この yは, 相対指定も可能である。まず, <BASEFONT SIZE =5> としておいて, 以下の指定で<FONT SIZE = +1>, あるいは <FONT SIZE = -1> とすることもできる。なお, x では, 数値を大き くすると表示される字は小さくなる。 yは逆であり,数値を大きくすると表示文字の大きさは大 きくなる。

```
HTML リスト3
<HTML> 
<HEAD> <TITLE> リンク </TITLE> </HEAD>
<BODY BACKGROUND="imagel.gif"
<H2〉リンク </H2
\langleH4\rangle<UL〉心理測定 <BR
<LI> <A HREF="chap0.html"> 心理測定法の目次 </A>
<LI> <A HREF="spss.html"> SPSS によるデータ解析 </A>
</UL
<UL〉外部リンク
<LI> <A HREF= "http://www.kansai-u.ac.jp/"> 関西大学 </A>
\langle L I \rangle \langle A \rangle HREF = "http://www.ruf.rice.edu/ ~ lane/hyperstat/contents.html">
HyperStat Online \langle A \rangle\langle/UL\rangle\langle/H<sub>4</sub>\rangle
```
<HR SIZE="6" NOSHADE  $\langle H5 \rangle$   $\langle I \rangle$  Copyright (C) 1997 by Shimizu, Kazuaki  $\langle BR \rangle$ Last Updated: 12/26/97 <BR> ご意見・ご感想などありましたら e-mailにて下記までお願いします。 <ADDRESS e-mail: <A HREF="mailto:shimizu@ipcku.kansai-u.ac.jp"> HYPERLINK mailto: shimizu@ipcku.kansai-u.ac.jp  $\langle A \rangle$ </ ADDRESS> </H5 </I </BODY> </HTML

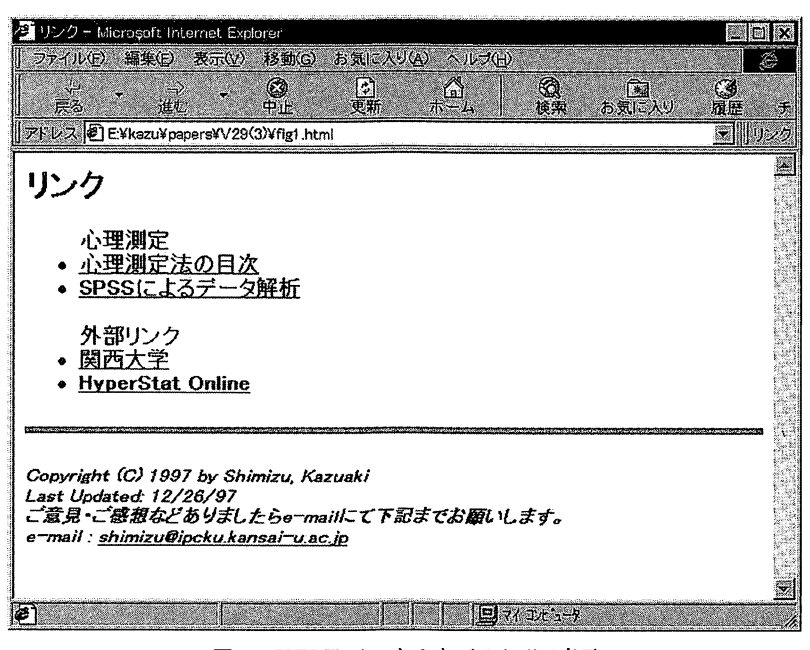

図1 HTML リスト3をブラウザで表示

HTML 書法の大きな特徴は, <A> ~</A> のタグによるリンクである。「~」に記述された 文字列やイメージを,閲覧者がクリックすることで別なページや URLへ飛ぶことができる。こ のようなリンクをハイパーリンクとも呼ぶ。

1つのページ内でのリンク (ジャンプ) の場合には, <A HREF = "#a"> ~</A> と記述し, ジャンプ先に〈ANAME=a〉~〈/A〉と記述すればよい。aは任意のスペルであり, ~には, リンクに関する見出しなどの記述をおくことができる。

ホームページが複数のページ(ドキュメント)から構成されている場合、これらの複数のフ ァイル間でのリンクが可能である。上の "test.html"が保存されているとすると,これをリン

クするには, <AHFRE="test.html"〉試みの HTML</A〉と記述し,これをプラウザからみ たい場合に,試みの HTMLと表示される部分をクリックすれば,このページヘジャンプするわ けである。これらのファイルは,筆者の上の例でいえば,サーバー内のディレクトリ "public\_ html"内に保存している。

他の URLとのリンクを張る場合にも,このリンクの記述は同様である。たとえば, <A HREF= "http://www.kansai-u.ac.jp/"〉関西大学ホームページ <IA〉と指定することができ るわけである。このようにハイパーリンクは,~においてテキストで記述した内容が下線付き で表示され,これを利用者がクリックすることで,ジャンプが可能なわけである。

プラウザソフトにおいてメール設定がなされている場合には,このリンクタグとアドレスタ グとを組み合わせることで,直接メールソフトを起動させることができる。たとえば, <ADDRESS> <A HREF = "mailto:shimizu@ipcku.kansai - u.ac.jp"> 清水和秋 </A> </ ADDRESS〉とも書くことができる。

2 .4. フレーム

WWWのドキュメントにおいて,このようなリンクが複雑になってくると,利用者はどのペ ージからはじめて,今現在どこのページにいるのかが判然としなくなることがある。ページデ ザインを工夫しておかないと,閲覧者の短期記憶には限界があるわけであり,大きな構造物の 中をさまよわせることになってしまう。この問題解決策として, Cockburn& Jones(l996)は, グラフィカルなナビゲーション表示方法を提案している。彼らが紹介している tkWWW から WebNet画面を作成する方法は,現時点では,特殊なものである。 HTMLの書法として,簡便 な方法は,目次を画面の左側に配置し,閲覧するページを右側にで展開する方法ではないだろ うか。

次のリストは,画面の大きさを25%と75%で縦に2分割し,それぞれに hidari と migi という 名前を付けたものである。 "cpindex.html"は,目次を記述した HTMLファイルであり, "cpl/ cpla.html"は,右画面で展開したい内容からなる HTMLファイルである。なお,このファイル は, "public\_html"の下位ディレクトリである "cpl"に保存されている。

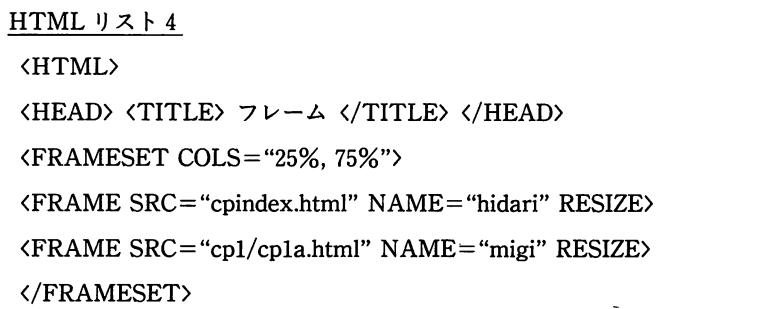

</BODY> </HTML

この左画面での目次の HTMLリスト (cpindex.html) の一部を次に提示する。

```
HTMLリスト 5
<HTML> 
〈HEAD〉 〈TITLE〉目次左頁〈/TITLE〉 〈/HEAD〉
<BODY BACKGROUND= "image5.gif"> 
<B> <H4> 学習内容の目次 </H4> </B>
\langle P \rangle \langle HR SIZE="6" NOSHADE> \langle PP \rangle<OL
<LI> <A HREF="cpl/cpla.html" TARGET="migi"> 導入 </A>
<LI>数学的基礎
    <OL
    <LI> <A HREF="math/math1/sigma1.html" TARGET="migi"> シグマ(1変数)</A>
   途中省略
    <LI> <A HREF= "math/matx2/matrix2.html" TARGET= "migi"> 行列の演算 </A>
    \langle/OL>
<LI>信頼性
    <OL> 
    <LI> <A HREF="cpreliab/reliability1.html" TARGET="migi">信頼性の定義 </A>
   途中省略
   <LI> <A HREF="cpreliab/reliabimath.html" TARGET="migi"> 公式の整理 </A>
    \langle/OL>
<LI>因子分析法
    <OL
    <LI> <A HREF="cpefa1/efamodel.html" TARGET="migi"> 因子分析モデル </A>
   途中省略
    <LI> <A HREF="cpefa1/commandspe.html" TARGET="migi"> 共通性と特殊性 </A>
   \langle/OL\rangle<LI> <A HREF="cpq/faqlist.html" TARGET="migi"> Q&A </A> 
    <LI> <A HREF="book.html" TARGET="migi"> 参考文献 </A>
\langle/OL>
```
以下省略 </BODY </HTML

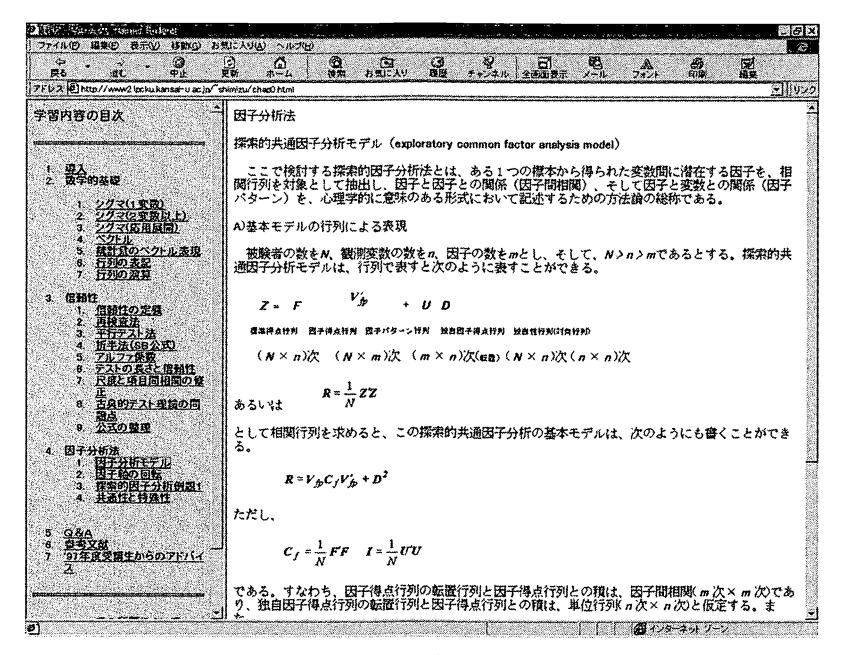

図2 フレーム表示の例(「心理測定法」の目次と因子分析モデル)

このリストは、画面の左側に表示される。表示の内容は、導入やシグマ(1変数)あるいは参 考文献などのようにハイパーリンクの形式となるわけである。これを閲覧者がクリックするこ とにより,画面の右側に,該当する HTMLファイルが表示されるわけである。なお,このよう なフレームを使用すると,画面の展開が遅いことがある。対処としては,「フレームなし」とし たリンクを,上の「HTMLリスト 4」の cpindex.htmlに張る方法が簡便である。

### 2.5. CGI

インタラクテイプに CGIとの連動をおこなう例をここでは, 1つあげてみることにする。こ の例は,プラウザソフトにおいて, e-mailが直接起動できない状況へ対処するための HTML である。なお,ここでは, リストの途中から,直接転送をおこなう部分だけを抜き出して,説 明をおこなう。

HTMLリスト 6

<H4>ここから直接送信する場合 </H4

『心理測定法』のためのホームページの作成(清水)

<H5 <B〉表示のフォントがおかしくなったら,プラウザの「表示」一>「フォント」で「日本語 (自動判別)」としてください。</B></H5> <H4〉この送信方法では, e-mailとは異なり,受信した私には,発信人が誰かがわかりません。 e-mailで回答のほしい人は,あなたの e-mailアドレスを必ず書いてください。あなたの名前と学 籍番号は?名前の後に@そして学籍番号を入力してください。</H4><BR>  $\langle$ FORM ACTION = "http://www2.ipcku.kansai-u.ac.jp/ ~ shimizu/ cgi/ question.cgi" METHOD= "POST"> <H4〉名前と学籍番号 </H4>  $\langle$ INPUT TYPE="text" NAME="name" SIZE="40"> <P><H4> e-mailアドレス (半角で入力してください) </H4>  $\langle$ INPUT TYPE="text" NAME="address" SIZE="40">  $\langle$ /P> <P> <H4> 質問を下のボックス内に記入してください。</H4> <TEXTAREA ROWS="lO" COLS="60" NAME="question"> </TEXTAREA> </P> <INPUT TYPE="submit" VALUE="送付"><INPUT TYPE="reset" VALUE="リセッ ト") <H5〉書き直す場合には, リセットを押してから, もう一度書いてください。 </H5 </FROM

このリストにおいて提示した新しいタグは, <FORM ACTION= > ~</FORM> と <INPUT〉とくTEXTAREA〉 ~</TEXT AREA〉である。このくFORM〉では,アクセス 者(学生)が,プラウザ上に表示されたテキストポックスに,質問を書き込むことができる。 そして,その内容を送信することができる。

このリストのくINPUTTYPE="text" NAME="x" SIZE="y"〉というタグは,画面の 1 行の入力ボックスを作成するものである。ボックスの大きさが y であり,入力されたテキスト xというこの入力欄の名前が与えられる。もっと大きな入カポックスを作るのが <TEX-TAREA ROWS="z" COLS="y" NAME="x"〉である。行の大きさ zと列の大きさ yのポ ックスが画面に作成される。

ここで,記入されたテキストは,<FORM ACTION="http://www2…" METHOD= "POST"〉タグの下で管理され, ACTION=で定義された CGIのソフトが稼働することにな る。この例では, Perl言語で記述されたプログラムが,入力内容を日本語コードヘと変換し, ここの Perlプログラム内で定義したメールアドレスヘと転送する方法を採用している。 Perl のプログラムは,秋本・古川(1997)を転用しているので,彼らの「メールを送る CGI スクリ プトの実例 (pp.271-274)」を参照してほしい。なお,関西大学情報処理センターで,ここで説 明した方法を稼働させるには.アクセス制御ファイル (.htaccess) の設定が必要であった。

### 関西大学『社会学部紀要』第29巻第3号

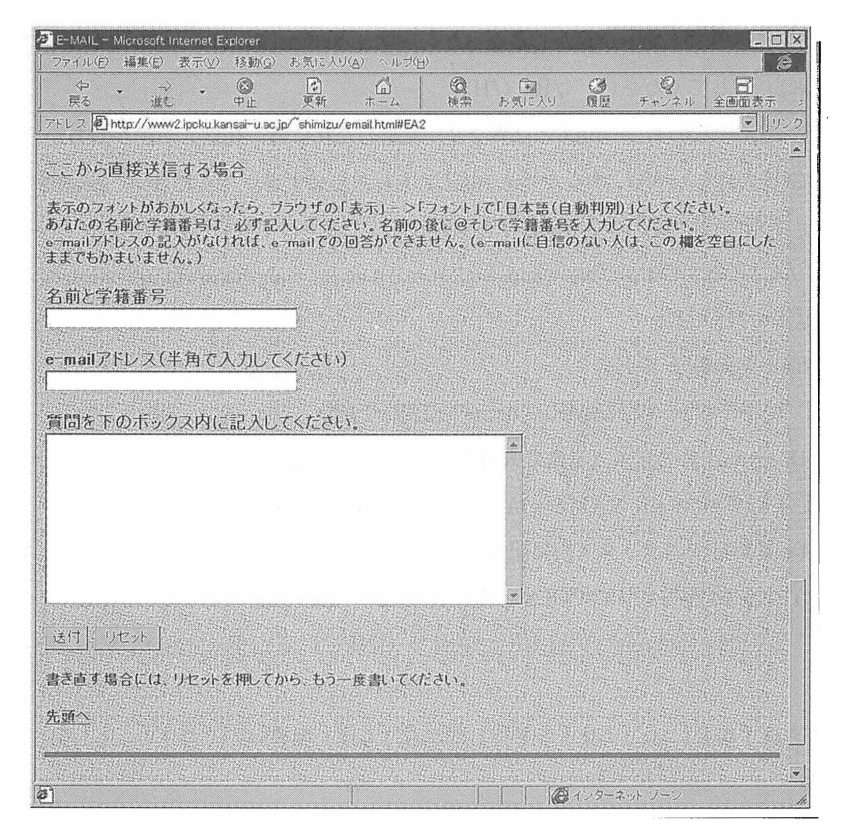

3 テキスト送信の画面 (HTMLリスト 6)

なお,この <FORM〉タグでくFORMACTION= "mailto: メールアドレス"METHOD= "POST"〉とすると上記のテキスト内容は直接 e-mailとして転送される。この mailtoを利用す れば, UNIXサーバー内で CGIのプログラムを動かす必要はない。ただし,この場合には,メ ールソフトがプラウザにおいて設定されている必要がある。

ここで紹介したような入力欄形式は,アンケート調査などで活用範囲は広い,と考えられる。 そのような場合には,回答数が多くなると予想されるので, UNIX内で回答データを保管し, 処理する手だてが必要となろう。また, SSIでは,サーバー上でコマンドを実行することもでき る。このように,インタラクテイプな応用利用では, UNIXに関する基礎的な知識が必須とな ってきている。HTML から直接 UNIX サーバーにアクセスするこのような方法を利用する場 合の注意点は,ファイルのアクセスのパーミッションについての管理をおこなうことで,セキ ュリティに配慮しなければならないことである。秋本・古川(1997)などの CGI や HTML の 解説書では,このセキュリティのことも含めて,必要最小限度の UNIXの使い方の解説もおこ なっている。

### 2.6. ホームページピルダー

HTML の記述のためのホームページビルダーが普及してきている。MS-Word 97 や一太郎 8そして MS-Excel97などでは,作成したドキュメントを html形式のファイルとして保存す ることができる。ただし, Web関係のプログラムやアドインソフトなどをインストールしてお かなければならない。

HTMLでの表作成は,面倒な作業である。筆者は次のようにしておこなっている。まず, MS -Excel 97で,表を完成させる。次に,これを html形式で保存する。必要に応じて,このファ イルをテキストエディタで開き、表の HTML 記述部分(<TBALE> ~</TABLE>)だけを切 り取り、別の HTML ファイルの適切な箇所にコピーするわけである。

数式についても, MS-Word97を利用している。このワープロソフトでは,数式エデイタを オプジェクトとして開くことができる。このエデイタでは,文章の間に,各種の数学記号やギ リシャ文字そしてベクトル・行列を簡便に指定することができる。完成したドキュメントを html 形式ファイルとして保存するか,あるいは,最初から Web ページとして作成するわけで ある。この方式の欠点は,数式が画像 (gif 形式) となるため,テキストの本文との段ずれなど がおきることである。 Kerven,Foust, & Zakour (1997)によれば, HTML 3.2では,数式の 展開に対応していないとのことであるので,この問題に対処するには, <IMGSRC=mathfl.gif ALIGN =middle〉などの指定が必要である。

このように,基本的な HTML書法さえ理解しておれば,各種のホームページビルダーを活用 することによって,これまで蓄積してきたドキュメントを html 形式のファイルへと変換する ことができるわけである。

2. 7. URL: サーパー

HTML を URL から引用できるようにするには、 UNIX のサーバーマシンにおいてディレ クトリーを作成し,先頭ページは"index.html"としなければならない。関西大学情報処理セン ターでの筆者の場合を例にして説明する。まず.センターにユーザー登録(ニックネーム登録: 筆者は "shimizu" としている。)をする。センターは, 5M大きさの領城(最大lOM) をサー バーマシン内で割り当ててくれる。この中にセンターが作成してくれる "public.html"という ディレクトリが,HTMLファイルを保存する場所である。プラウザからのアクセスは,筆者の 場合には, http://www2.ipcku.kansai-u.ac.jp/~shimizuである。

次に,利用者がしなければならないことは.このディレクトリヘパソコン側から "index.html" を含む HTMLファイル群を転送することと.このようなファイルのアクセスのパーミッショ ンを設定することである。なお.パソコンから UNIXサーバーマシンヘのファイル転送では. WS\_FTP (Junod, 1997)などの Windows95用のフリーソフトで簡単におこなうことができる。

### 関西大学『社会学部紀要』第29巻第3号

また, HTMLリストの編集では,シェアウエアである「秀丸エデイタ(秀まるお, 1997)」を 筆者は利用している。  $\cdots$ 

3. 心理学でのインターネット利用の現状:データ解析方法論を中心として

### 3. 1 検索・リンク集

インターネットに大学などの組織が期待する機能としては,広報機能がある。 Plaud(1996) も述べているように, WWW の形態において, 大学や学部あるいは専攻の情報と基本的なデー タとを無料で提供することができるわけである。各大学は,このような広報機能をインターネ ットに期待して,各種のホームページを開設しているわけである。

ところで,インターネットで,このようなページを検索しようとする場合には,一般的には, Yahoo! JAPAN (1997.12) などの WWW 検索エンジンを利用することになる。膨大な数の内 外の URLサイトを,短時間で検索することは,インターネット接続の通信回線が非常に混雑し ていることもあり,難しくなってきた。このような検索エンジンを活用しても,あまりにも URL サイトが多くなってきたので,まるで迷路の中で落とし物を探し回っているかのようである。

ホームページの下位ページになると,検索エンジンでは,ダイレクトに見つけだすことがで きないことになる。たとえば,「関西大学杜会学部」をキーワードとした場合には, Yahoo! JAPANでは,見つけだすことができなかった。このように組織の全体広報の下位に位置してい るホームページは,その内部の探索をおこなわなければ,見過ごされてしまうことになるかも しれないのである。検索エンジンと言えども,登録申請を許可したページを対象としているか らである。

URLのハイパーリンク集は,作成者の努力と見識との成果である。特定の領域での捜し物を 見つけるのに,検索エンジンよりも有効なものがある。たとえば,わが国の心理学分野では, 磯部 (1997) が,「心理学研究に役立ちそうなページ」として,心理学の学科や専攻のホームペ ージリンク集を提供している。そして,研究会や個人のホームページなどのページもリンクし ている。内容は「心理学全般,統計・実験計画,メーリングリスト,認知心理学,社会心理学, 臨床心理学」などである。

ホームページを作成している研究者は必ずと言っていいほどに,自分のホームページ内に,  $\sim$  1. In the state of the state  $\sim$  1. In the  $\sim$  1. In the  $\sim$  1. In the  $\sim$  1. In the  $\sim$  $\cdot$  +  $\cdot$  +  $\cdot$ がら, リンクとして張られている範囲を超える探索ができない。

心理学の方法論に関する研究分野では,幸いにも,堀(1997.12)が,内外の膨大な URL リ ンク集からなるホームページを提供してくれている。彼のホームページは、次の8つの下位ペ

#### 『心理測定法』のためのホームページの作成(清水)

ージから構成されている。そのタイトルを引用すると次のようになる。1. 本・辞書・雑誌記 事論文検索, 2. 新聞・雑誌・コンピュータ, 3. 心理学, 4. マーケティング・社会学, 5. 統計ソフト・統計学習用データ, 6. 統計学習, 7. 社会科学関係データリンク集, 8. イン ターネット• その他である。この 8つの各領域について徹底した収集には,その努力に感謝し ながら,本稿では,この堀のホームページ (1997.12)を手がかりとしてネットサーフィンをお こない,心理学関係でのホームページの内容を,心理学での研究方法論に有用なものを中心と して整理してみることにする。なお,一部は,ネットスケープナビゲータで検索もおこなった。 そして,重複はしているが,筆者が堀のホームページを知る以前からチェックしてきたものも 含めている。

### 3.2. 大学の専門教育のためのホームページ

本稿の冒頭でも紹介した HyperStat Online (Lane, 1997) は, 統計学の教科書として, そし てインタラクテイプな教育の展開の道具として非常に興味深いものである。このホームページ は,先に紹介した Mac の HyperCard でのシステムとは様相がかなり異なっている。このホー ムページは,統計教育を目的とした「Introduction, Describing Univariate Data, Describing Bivariate Data, Introduction to Probability, Normal Distribution, Sampling Distributions, Point Estimation, Confidence Intervals, The Logic of Hypothesis Testing, Testing Hypotheses with Standard Errors, Power, Introduction to Between-Subjects ANOVA, Factorial Between-Subjects ANOVA, Within-Subjects ANOVA, Prediction, Chi Square, Distribution-Free Tests, Measuring Effect Size」のメニューと関連するリンク集からはじまる。こ こで引用した統計を学ぶための各章は,さらにいくつかの節からなるが,ここでは割愛する。

この基礎的な統計学から推測統計学の領域までをカバーするホームページでは,さらに,次 の機能が付加されている。キーワード検索機能・専門用語の解説・分析ツールなどである。そ してリンク先として統計表 (2項分布,正規分布, t分布, x自乗分布, F分布,)の計算ソフ トや統計関数のシミュレーションを提供している URL を紹介し,実際にアクセスできるよう にしている。また,標本分布などの統計学的なデモやシミュレーションもできるようにしてい る。

Lane (1997)がリンクし,統計表のページ内でも引用している deLeeuw (1997a)の「Statistics: The study of stability in variation」は,統計関数をグラフ表示し,パラメータを入力す ることで,統計関数の意味を体験的に理解することを目的として作成されている。なお,彼は, この統計関数のプログラムについて, PHP/FIスクリプトでの記述方法などを発表している (de Leeuw, 1997b)

授業のシラバスと講義内容とをホームページで提供しているものが,米国では多い。たとえ  $\mathfrak{t}$ , Glass (1997) は, [COE 502: Introduction to quantitative methods (A basic statistics

#### 関西大学『社会学部紀要』第 29巻第 3

course in the College of Education at Arizona State University)」において, 1997年度秋学 期の授業の内容をホームページとして提供している。ここでは,他大学の統計教育のホームペ ージもソフトととも紹介している。そして,試験では, SYSTATによるデータの解析を,課し ている。

このような,欧米の統計教育については,膨大なリンク集を Purane(1997)が「Afew links related to Statistical Education」において, Onlinestatistical teaching material, statistical texts, Statistical Graphics, Statistical courses, handouts, exercises, etc., Journals, Statistical articles, Teaching material, Statistical datasets, Useful lists of links, Statistical demos, Statistical software などの分類の下で作成している。

データ解析の教育を目的とした同様なホームページは,わが国でも作成されている。たとえ ば,青木 (1997)は,「WWWでデータ解析,正確な P値を求める,統計関連文書,統計学に関 する話,統計学上の分布関数の計算,アプリケーションとデータ,授業科目「社会調査」につ いて,授業科目「統計学」について,統計学自習ノート,統計学用語辞典 Part I , Part II, 統 計手法選択ガイド」などを,ホームページで提供している。あるいは,岡山大学文学部心理学 研究室 (1997)は,「心理学関係のコンテンツ」において,「危険率教えます (JavaScript使用): 標準正規分布, x自乗分布, t分布, F分布, 2項分布)」というページを提供している。そし て,山口 (1997)は,「山口和範研究室」において,授業の展開をホームページにしている。内 容は,回帰分析・判別分析・因子分析である。

本稿では,研究方法論に限定して紹介した。検索の範囲も限られたものであったことを断っ ておく。他の心理学の分野でも同様の試みがおこなわれているようではあるが,このような教 育を目的としたホームページのリンク集は,いまのところ欧米ほどの規模では展開されてはい ないようである。大学の広報を目的としたホームページでは、関西大学社会学部のように、授 業科目も掲載するようになってきている。現状では,わが国では,研究者個人のホームページ 内に,教育と研究の両方のドキュメントが提供されているが,今後は,大学の学部や大学院ホ ームページでは,さらに授業のシラバスをも掲載するようになっていくのではないだろうか。

### 3.3. 研究者の情報交流の場としてのインターネット

### 3.3.1 学術団体の広報的情報

学術団体の情報は,これまでは,会員への広報誌とその学会が刊行している研究雑誌とで公 開されてきた。このような情報も,会員向けのものが多く,会員以外の者には,活動の内容や 関連情報を知る機会はまれであった。このような情報が,学術団体による広報活動としてイン ターネットで公開されるようになってきたようである。

たとえば,APA(1997)のホームページでは,APA Monitor のようなこれまでは会員でし たか入手できなかった各種のドキュメントを公開している。 APAが発行している雑誌などの

研<sup>究</sup><sup>者</sup><sup>向</sup><sup>け</sup><sup>の</sup><sup>情</sup><sup>報</sup><sup>に</sup><sup>加</sup><sup>え</sup><sup>て</sup>,<sup>心</sup><sup>理</sup><sup>学</sup><sup>を</sup><sup>学</sup><sup>ぶ</sup><sup>学</sup><sup>生</sup><sup>向</sup><sup>け</sup><sup>の</sup><sup>情</sup><sup>報</sup><sup>が</sup><sup>充</sup><sup>実</sup><sup>し</sup><sup>て</sup><sup>こ</sup><sup>と</sup><sup>が</sup>,<sup>こ</sup><sup>の</sup><sup>ホ</sup><sup>ー</sup><sup>ム</sup><sup>ペ</sup><sup>ー</sup> ジの特徴である。そして,「APA Writing Style, Cognitive Psychology/Sensation and Perception, Ethics in Psychology, General Psychology, Grant Information, History of Psychology, Physiological Psychology, Professional Organization, Statistics, Student Organization, Study Tips and Other General information, Teaching Resources, Test and Measurement」などの領域でのリンク集を掲載している。

ERIC (1996)で<sup>は</sup>,<sup>教</sup><sup>育</sup><sup>に</sup><sup>関</sup><sup>係</sup><sup>す</sup><sup>る</sup><sup>各</sup><sup>種</sup><sup>の</sup><sup>研</sup><sup>究</sup><sup>分</sup><sup>野</sup><sup>の</sup><sup>情</sup><sup>報</sup><sup>と</sup><sup>一</sup><sup>部</sup><sup>の</sup><sup>ド</sup><sup>キ</sup><sup>ュ</sup><sup>メ</sup><sup>ン</sup><sup>ト</sup><sup>と</sup><sup>を</sup><sup>公</sup><sup>開</sup><sup>し</sup> て<sup>い</sup><sup>る</sup>。<sup>さ</sup><sup>ら</sup><sup>に</sup>,<sup>心</sup><sup>理</sup><sup>テ</sup><sup>ス</sup><sup>ト</sup><sup>に</sup><sup>関</sup><sup>す</sup><sup>る</sup><sup>デ</sup><sup>ー</sup><sup>タ</sup><sup>ベ</sup><sup>ー</sup><sup>ス</sup><sup>の</sup><sup>検</sup><sup>索</sup><sup>も</sup><sup>お</sup><sup>こ</sup><sup>な</sup><sup>え</sup><sup>る</sup><sup>よ</sup><sup>う</sup><sup>に</sup><sup>し</sup><sup>て</sup><sup>い</sup><sup>る</sup><sup>よ</sup><sup>う</sup><sup>で</sup> ある。Psych Web (1997) では、心理学を学ぶ学生や教師向けの情報をドキュメントとして提 供<sup>し</sup><sup>て</sup><sup>い</sup><sup>る</sup>。<sup>こ</sup><sup>こ</sup><sup>で</sup><sup>も</sup>,<sup>大</sup><sup>学</sup><sup>や</sup><sup>研</sup><sup>究</sup><sup>関</sup><sup>係</sup><sup>の</sup><sup>膨</sup><sup>大</sup><sup>な</sup><sup>リ</sup><sup>ン</sup><sup>ク</sup><sup>集</sup><sup>を</sup><sup>掲</sup><sup>載</sup><sup>し</sup><sup>て</sup><sup>い</sup><sup>る</sup>。

わが国でも、日本社会心理学会 (1997)や発達心理学会,性格心理学会,グループ・ダイナ ミックス学会, H本<sup>認</sup><sup>知</sup><sup>学</sup><sup>会</sup><sup>な</sup><sup>ど</sup><sup>の</sup><sup>学</sup><sup>会</sup><sup>が</sup>,<sup>ホ</sup><sup>ー</sup><sup>ム</sup><sup>ペ</sup><sup>ー</sup><sup>ジ</sup><sup>を</sup><sup>作</sup><sup>成</sup><sup>し</sup><sup>て</sup><sup>い</sup><sup>る</sup>。<sup>こ</sup><sup>の</sup><sup>よ</sup><sup>う</sup><sup>な</sup><sup>学</sup><sup>会</sup><sup>の</sup> ホ<sup>ー</sup><sup>ム</sup><sup>ペ</sup><sup>ー</sup><sup>ジ</sup><sup>で</sup><sup>は</sup>,<sup>広</sup><sup>報</sup><sup>的</sup><sup>情</sup><sup>報</sup><sup>に</sup><sup>加</sup><sup>え</sup><sup>て</sup>,<sup>発</sup><sup>行</sup><sup>し</sup><sup>て</sup><sup>い</sup><sup>る</sup><sup>研</sup><sup>究</sup><sup>雑</sup><sup>誌</sup><sup>の</sup><sup>目</sup><sup>次</sup><sup>や</sup><sup>要</sup><sup>約</sup><sup>な</sup><sup>ど</sup><sup>を</sup><sup>掲</sup><sup>載</sup><sup>し</sup><sup>て</sup> い<sup>る</sup><sup>と</sup><sup>こ</sup><sup>ろ</sup><sup>も</sup><sup>あ</sup><sup>る</sup>。<sup>こ</sup><sup>の</sup><sup>よ</sup><sup>う</sup><sup>な</sup> H本<sup>の</sup><sup>学</sup><sup>会</sup><sup>の</sup><sup>ホ</sup><sup>ー</sup><sup>ム</sup><sup>ペ</sup><sup>ー</sup><sup>ジ</sup><sup>は</sup>,<sup>現</sup><sup>状</sup><sup>で</sup><sup>は</sup>,<sup>会</sup><sup>員</sup><sup>や</sup><sup>研</sup><sup>究</sup><sup>者</sup><sup>向</sup><sup>け</sup><sup>の</sup> 情報提供に重点が置かれているようである。

研<sup>究</sup><sup>会</sup><sup>や</sup><sup>研</sup><sup>究</sup><sup>グ</sup><sup>ル</sup><sup>ー</sup><sup>プ</sup><sup>の</sup><sup>ホ</sup><sup>ー</sup><sup>ム</sup><sup>ペ</sup><sup>ー</sup><sup>ジ</sup><sup>も</sup><sup>提</sup><sup>供</sup><sup>さ</sup><sup>れ</sup><sup>る</sup><sup>よ</sup><sup>う</sup><sup>に</sup><sup>な</sup><sup>っ</sup><sup>て</sup><sup>き</sup><sup>て</sup><sup>い</sup><sup>る</sup>。<sup>た</sup><sup>と</sup><sup>え</sup><sup>ば</sup>, Goldstein (1997)が<sup>研</sup><sup>究</sup><sup>代</sup><sup>表</sup><sup>者</sup><sup>を</sup><sup>務</sup><sup>め</sup><sup>る</sup>「Multilevel structural equation models」では,「An introduction to multilevel models, What's new, Workshops and courses, The project team, Working Papers, Email discussion group, Some multilevel data sets, Some Publications, Current activities,'MLn clinics', Visiting fellows, Project publications, Multilevel newsletter, Frequently asked questions, MLn-software for multilevel analysis, Other software for multilevel analysis」<sup>な</sup><sup>ど</sup><sup>の</sup><sup>ペ</sup><sup>ー</sup><sup>ジ</sup><sup>か</sup><sup>ら</sup><sup>構</sup><sup>成</sup><sup>さ</sup><sup>れ</sup><sup>て</sup><sup>い</sup><sup>る</sup>。<sup>こ</sup><sup>の</sup><sup>ホ</sup><sup>ー</sup><sup>ム</sup><sup>ペ</sup><sup>ー</sup><sup>ジ</sup><sup>は</sup> multilevel デ<sup>ー</sup><sup>タ</sup><sup>解</sup><sup>析</sup><sup>の</sup><sup>研</sup><sup>究</sup><sup>の</sup><sup>推</sup><sup>進</sup><sup>を</sup><sup>目</sup><sup>的</sup><sup>と</sup><sup>し</sup><sup>た</sup><sup>も</sup><sup>の</sup><sup>で</sup><sup>あ</sup><sup>り</sup>,<sup>研</sup><sup>究</sup><sup>者</sup><sup>向</sup><sup>け</sup><sup>で</sup><sup>は</sup><sup>あ</sup><sup>る</sup><sup>が</sup>,<sup>教</sup><sup>育</sup><sup>や</sup><sup>訓</sup><sup>練</sup><sup>の</sup><sup>た</sup><sup>め</sup> のローデータなどが掲載されている。

3.3.2 研<sup>究</sup><sup>者</sup><sup>の</sup><sup>ホ</sup><sup>ー</sup><sup>ム</sup><sup>ペ</sup><sup>ー</sup><sup>ジ</sup>

大<sup>学</sup><sup>教</sup><sup>員</sup><sup>の</sup><sup>教</sup><sup>育</sup>・<sup>研</sup><sup>究</sup><sup>の</sup><sup>活</sup><sup>動</sup><sup>の</sup><sup>全</sup><sup>体</sup><sup>像</sup><sup>を</sup><sup>提</sup><sup>供</sup><sup>す</sup><sup>る</sup><sup>メ</sup><sup>デ</sup><sup>ィ</sup><sup>ア</sup><sup>と</sup><sup>し</sup><sup>て</sup><sup>も</sup>,<sup>イ</sup><sup>ン</sup><sup>タ</sup><sup>ー</sup><sup>ネ</sup><sup>ッ</sup><sup>ト</sup><sup>が</sup><sup>活</sup><sup>用</sup> さ<sup>れ</sup><sup>て</sup><sup>き</sup><sup>て</sup><sup>い</sup><sup>る</sup>。<sup>上</sup><sup>で</sup><sup>も</sup><sup>紹</sup><sup>介</sup><sup>し</sup><sup>て</sup><sup>き</sup><sup>た</sup><sup>よ</sup><sup>う</sup><sup>に</sup>,<sup>授</sup><sup>業</sup><sup>の</sup><sup>内</sup><sup>容</sup><sup>を</sup><sup>公</sup><sup>開</sup><sup>す</sup><sup>る</sup><sup>ホ</sup><sup>ー</sup><sup>ム</sup><sup>ペ</sup><sup>ー</sup><sup>ジ</sup><sup>に</sup><sup>は</sup>,<sup>こ</sup><sup>れ</sup> らの教員の研究者としての活動の内容も掲載されている。

たとえば, Rigdon (1997) は, Ed Rigdon's Structural Equation Modeling Home Page に おいて, 「大学院の Structural Equation Modeling のシラバス, SEMNET FAQ メーリング リスト」を構築している。この中で彼は,SEM(線形方程式モデル)に関して,次のポイント を整理している。 [SEMNET Citizenship, What is Structural Equation Modeling?, The Form of Structural Equation Models, Methodological alternatives to SEM, SEM Software

Packages, Other on-line SEM information sites, Syllabi for courses on and related topics, Important SEMmethodology, journals, including complete contents of Structural Equation Modeling, Important books and overview articles and chapters, Important continuous distributions, Covariances vs. Pearson correlations, Categorical and ordinal data, Discrepancy (or fit) functions, Fit indices, Model comparison strategies, Equivalent models, Statistical power in SEM, SEM and experiments/quasi-experiments, Reporting standards for published SEM studies, Not positive definite matrices-causes and cures, Factor scores, Missing data techniques, Modeling latent variable interactions, Identification。」このように 長く引用したのは,大学院の SEM の授業を対象としているだけではなく, 研究者の交流場をメ ーリングリストとして提供し, SEM の基本的な概念や数理統計学的理論の解説,データ解析で 使用できるソフト,解析上の注意点など,ほとんど専門書に近い内容をドキュメントとしても 提供していることを紹介するためである。同様の研究分野では, West (1997) が, Joel West's SEM-Pageで, SEMに関する研究グループ,ソフト,研究雑誌の紹介の紹介をしている。

わが国では,狩野 (1997)が彼のホームページに,「共分散構造分析,因子分析,統計的漸近 理論,楕円分布論,論文要旨,テクニカルレポート, (数理) 統計学のススメ」など,彼自身の 研究の内容を提供している。この中で,テクニカルレポートを掲載していることは,この分野 での最先端の研究を知る上では貴重な情報の提供といえるのではないだろうか。

他に,心理学のデータ解析の方法論に関するホームページとしては、古西 (1997) が,「統計 の部屋」で,記述統計の解説と JavaScriptによる分布の計算を構築中であり,高橋 (1997) が「統計手法のメモ」で,因子分析の用語の説明を構築中である。高木 (1997) は,「統計学と HALBAU/HALWIN の世界」とのタイトルのもとで、統計学に関する解説と彼が開発したデ ータ解析ソフトである HALBAU/HALWIN について詳しいドキュメントとを公開している。 筱(1997)は,「心理・教育のための統計の初歩」において,「データ解析に備えて, データ解 析の考え方 (成田滋氏), SAS によるデータ解析の手順, マッキントッシュ用 SPSS Ver6.1 に よるデータ解析の実際, WWW サーバー上でのデータ解析, Windows95版 MS-Excel によるデ ータ解析」などのデータ解析に一般的に使用されているソフトの実際的な解説をおこなってい る。そして,山本(1997)は, 「SPSS コーナー」として, マトリックス版数量化(V1.0), SPSS データライプラリなどを公開している。

このような,研究者のホームページについては,堀 (1997) や Purane (1997) あるいは APA (1997)そして PsychWeb (1997)などが, リンク集において紹介しているので,それらを参 考にしてもらうことにして,ここでは,これ以上の紹介は割愛する。

3.3.3 情報交流や情報提供のホームページ

これまでにも紹介してきたように,CGI や SSI などによって HTML とサーバーとを連動さ

せることによって,いくつかのメーリングリストが運用されている。インターネット上での二 ュースグループとして,「sci.psychology.research(1997.12)」などがある。 e-mailを利用したこ のようなメーリングリストの他に,公的な議論の場を提供しているホームページがある。たと えば,守 (1997)は,「KR(教心研レビュー)」において,教育心理学研究に掲載された論文の レビュー場を提供している。また,松井 (1996) は,「心理学研究の基礎:メーリングリスト」 に加えて,「心理学文献書庫」という名称で,プレプリントや入手しにくいと思われる論文など の一次資料を収集している。そして,この論文の一次的データベースを検索できるようにもし ている。

大規模なデータベースとしては,岐阜大学教育学部附属カリキュラム開発センター (1996) が,「EDMARS教育研究情報データベース」として教育関係が中心ではあるがデータベースと 文献検索システムを公開している。なお,このデータベースに収録されている「心理学関係論 文」は, 1985年から1994年までの約3,500件である。菱谷 (1996) は,「文献データベース」と して「心理学研究(1976~1995年)」,「教育心理学研究(1976~1995年)」,「JapanesePsychologi cal Research (1976~1995年)」などの著者名,論文タイトル,発行年,巻,ページを提供して いる。この他にも,社会心理学会などの学会が発行している研究誌のタイトルを掲載している 学術団体のホームページもある。

ユニークなデータベースは、廣岡 (1997) による「三重大学心理尺度データベース」である。 このデータベースでは,心理学で使用される尺度を,集積しようとしている。登録しようとす る者は,尺度名,掲載雑誌に関する情報を入力することができる。一般的なデータベースでは, いわゆる書誌情報にとどまり,内容までは掲載されない。キーワードとして尺度名が記載され てはいても,オリジナルな尺度開発がおこなわれたのかどうかは判読できない。この尺度を収 録したデータベースは,心理学の研究や学生の指導において,貴重なものである。

4. 「心理測定法」のホームページについて

学生が使用できる本学部のインターネットと接続できるパソコンでは, SPSSfor Windows も同時に使用することができる。この環境の下での筆者の試み(清水, 1997) を,ここでは, 簡単に紹介することにする。

このホームページは,『心理測定法』,『SPSSによるデータ解析』そして『心理学関係論文夕 イトルデータベース』から構成した。まず,『心理測定法』のページでは,「導入,数学的基礎 (シグマ (1変数),シグマ (2変数以上),シグマ(応用展開),ペクトル,統計量のベクトル表 現,行列の表記,行列の演算),信頼性(信頼性の定義,再検査法,平行テスト法,折半法 (SB 公式),ァルファ係数,テストの長さと信頼性,尺度と項目間相関の修正,古典的テスト理論の 問題点,公式の整理),因子分析法(因子分析モデル,因子軸の回転,探索的因子分析例題 1,

共通性と特殊性), Q&A,参考文献, '97年度受講生からのアドバイス(図 2参照)」から構成 している。ここに含めたドキュメントは, 1997年度の講義の中心的テーマを「信頼性」と「因 子分析法」に絞って整理したものであり,これらの内容を理解するための数学的基礎もドキュ メントとして提供したわけである。

SPSSによるデータ解析』では,「導入,データの作成(概要), SPSSでのデータの入力, 単純統計量,クロス表,項目得点・合計得点,特定データの抽出,探索的因子分析,因子分析 からの尺度構成,信頼性係数, t検定, 2要因の分散分析, Q&A,参考文献,例題データ 1 から構成している。このドキュメントでは, SPSS Windows画面を切り貼りして,実際の解 析に際しての SPSSでの各種のオプションやパラメータ設定を提示している。そして, SPSS 出力結果も添付して,一部に解説をつけている。なお,解析データは,ダウンロードできるよ うにもしている。

『心理学関係論文タイトルデークベース』では,「教育心理学研究」,「心理学研究」,「社会心 理学研究」そして「性格心理学研究」の4誌について,「著者名,論文タイトル,雑誌名,発行 年,巻,掲載ページ,キーワードそして研究で使用されている尺度名や解析方法(一部)」を, Excelとテキストの 2つ形式ファイルで提供している。 Excel 97形式の場合には, Internet Explorerとの組み合わせで Excelが起動するなら,検索をおこなうことができるので,現時点 では,この形式を採用した。ただし, Netscapeの場合には, Excelが外部ピューアとして起動 されないこともあるので,テキスト形式も準備しているわけである。

他に,『e-mailでの質問に関して』としたページに,パソコンの初心者向けに「Windows95 の使い方(関西大学情報処理センター:学内アクセスのみ)」を,そして, e-mailに関しては「一 般的な e-mailソフトを使用する場合とここから e-mailで質問する場合」の解説を加えてい る。

このホームページを授業の教材としては,今年度は,十分には活用していない。作成に取り 組んだのは11月からであり, 11月後半から社会学内のサーバーのハードディスクに,これらの 内容を保存しながら,学生には,参考資料として提示してきた。情報処理センターのサーバー にて URL としたのは, 12月に入ってからである。インターネットのホームページとして, 受講 生が閲覧したのは, 12 22日の補講時間だけであった。

このホームページが本格的に活用できたのは,卒業論文の指導であった。卒論でのデータ解 析の指導では,昨年度までは,情報処理センターのメインフレームの SAS利用していた。 SAS の入力リストなど多くのプログラムを学生は自力では作成できなかった状況と比べると,今年 度の学生たちは,このホームページを開きながら,データ解析を自立的におこなうことができ たようである。この経験を踏まえて,来年の1998年度の『心理測定法』授業において,学生の 心理測定法の学習にどのような効果があるかを検討する予定である。

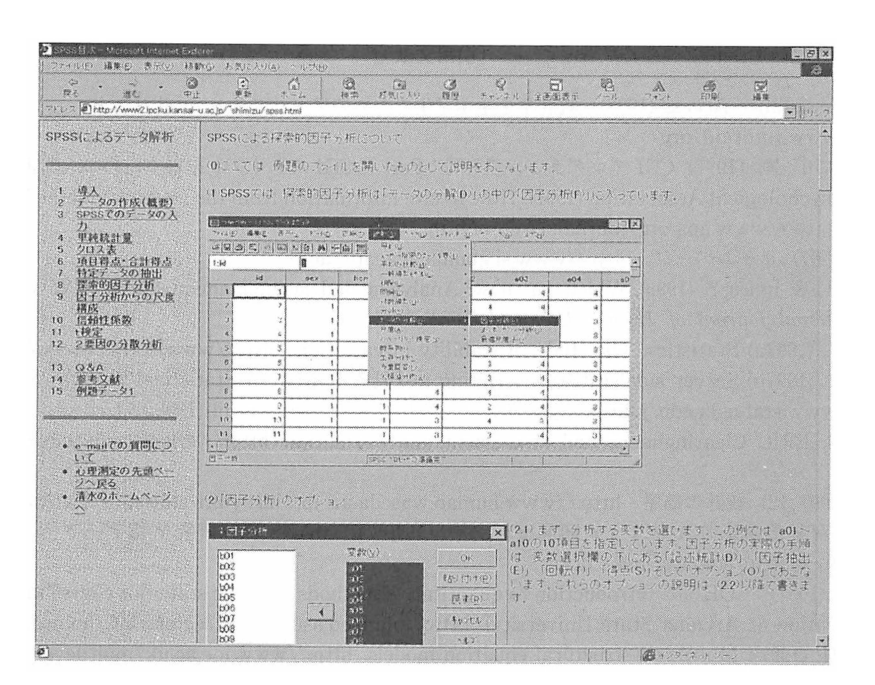

### 『心理測定法』のためのホームページの作成(清水)

4 SPSSによるデータ解析の目次と探索的因子分析

|                 | $\Leftrightarrow$<br>$\rightarrow$<br>戻る<br>進む | 6<br>$\boxed{2}$<br>$\circledR$<br>$\bigcap_{i=1}^n$<br><b>Φi</b> ⊦<br>中新<br>ホーム<br>横索 | $\cap$<br>お気に入り     |         | 63<br>履歴 |                       | $\circledcirc$<br>チャンネル                                                                                                    | 隨<br>ツール                                                                                      | 全画   |
|-----------------|------------------------------------------------|----------------------------------------------------------------------------------------|---------------------|---------|----------|-----------------------|----------------------------------------------------------------------------------------------------|-----------------------------------------------------------------------------------------------|------|
|                 |                                                | アドレス 6) http://www2.ipcku.kansai-u.ac.jp/"shimizu/database/jp96.xls                    |                     |         |          |                       |                                                                                                    | 屬                                                                                             | 限リンク |
|                 | $\ddot{\phantom{0}}$<br>$\frac{1}{2}$<br>G1    | キーワード                                                                                  |                     |         |          |                       |                                                                                                    |                                                                                               |      |
|                 | $\mathsf{A}$                                   | B                                                                                      | C                   | Ð       | E        | F                     |                                                                                                    | G                                                                                             | 災    |
| J.              | 著者名                                            | 論文タイトル                                                                                 | 雑誌名                 | 年       | 誉        |                       | ベージキーワード                                                                                                    |                                                                                               |      |
| $\tilde{z}$     | 西谷 健次                                          | アイロニーの理解における言及の影響ー<br>言及理論の妥当性の検討                                                      | 心理学研究               |         |          | 1996 66 393-400       | ironies.Mention<br>Theory, sarcastic, implical<br>'s intentions.                                                             |                                                                                               |      |
| $\ddot{\circ}$  | 林 文俊·小田 哲久                                     | ファジィ理論による性格特性5因子モデル<br>((FFM)の検討                                                       | 心理学研究               |         |          |                       | personality trains the fiv<br>1996 66 401-408 motel person perception<br>theory, Fuzzy-set Concu<br>matchod                  |                                                                                               |      |
| $\overline{4}$  | 薬師神 玲子 石口 彰                                    | 2次元·3次元対称構造とノイズ処理                                                                      | 心理学研究               |         |          | 1996 66 409-417       | processing                                                                                                    | mirror-symmetry, stereoj<br>search serial processing                                          |      |
| 5               | 杉浦 健                                           | 自己イメージの内的・外的視点に対する<br>自己意識の影響について                                                      | 心理学研究               |         |          | 1996 66 418-424       | self~awareness.self-<br>consciousness, viewpoin<br>imagery                                                                   |                                                                                               |      |
| $\ddot{\delta}$ | 小笠原 春彦                                         | 一般化ポアソン分布におけるテストデータ<br>解析のためのバラメータの変換                                                  | 心理学研究               |         |          |                       | Poisson distribution gene<br>1996 66 425-430 Poisson distribution, tran<br>of parameters, psycholog<br>toota arrara in tast. |                                                                                               |      |
| $\overline{3}$  | 今城 周造                                          | 初期立場と自由への脅威が心理的リアク<br>タンスに及ぼす交互作用効果                                                    | 心理学研究               |         |          |                       |                                                                                                    | reactance resistance to<br>1996 66 431-436 persuasion, attitude<br>change discrepancy initial |      |
| 8               | 福原 浩之                                          | 鼻呼吸のウルトラディアンリズム新しい測<br>定法による検討                                                         | 心理学研究               |         |          | 1996 66 437-442 index | cockion strongth ond im<br>nasal cycle ultradian my                                                                          |                                                                                               |      |
| 9               | 生月 誠・佐々木 雄二                                    | 自立訓練法の重感練習過程に関する研<br>究ー腕重感への留意と腕重感の公式言語<br>による主観的反応の因子分析的研究-                           | 心理学研究               |         |          |                       | autogenic training the se<br>1996 66 443-448 heaviness formal languar<br>response psychosomatic                              |                                                                                               |      |
| 10              | 中島 信舟                                          | 強化の生化学的機構一脳内自己刺激を中<br>ボメレてー                                                            | 心理学研究               |         |          | 1996 66 449-456       | behaviour, protein                                                                                                    | dopamine receptors, nucl<br>accumbens, operant<br>kinnena rainfincanounat a                   |      |
|                 | 萩生田 伸子・繁桝<br>复<br>男                            | 順序付きカテゴリカルデータへの因子分<br>析の適用に関するいくつかの注意点                                                 | 心理学研究               | 1996 67 |          |                       | likelihood method                                                                                                    | factor analysis, ordered d<br>1-8 data simulation study ma                                    |      |
| 街               | 4 4 M Sheet1 Sheet2 / Sheet3/                  |                                                                                        | $\vert \cdot \vert$ |         |          | (4) インターネット ゾーン       |                                                                                                    |                                                                                               | ÞШ   |

図5 心理学研究の論文データベースの表示

### $[$ 引用文献 $^{20}$ ]

Academic Assistance Access (1997) 統計学を学ぶ学生のためのアドバスの e-mail リスト http://www.tutoraid. org/

秋本祥一・古川 剛 (1997) CGI プログラミング入門: Perl と CGI スクリプトを書くための入門書 翔泳社

American Psychological Association (1997). How to cite information from the internet and the World Wide Web. http://www.apa.org/journals/webref.html

青木繁伸 (1997) ホームページ http://www.si.gunrna-u.ac.jp/~aoki

Cockburn, A., & Jones, S. (1996). Which way now? Analysing and easing inadequacies in WWW navigation. International Journal of Human-Computer studies, 45, 105-129.

de Leeuw, J. (1997a) Statistics: The study of stability in variation. http://www.stat.ucla.edu/textbook/

de Leeuw, J. (1997b) Server-side statistics scripting in PHP. Journal of Statistical Software, Vol. 2. http://www.stat.ucla.edu/journals/jss/v02/i0l/statistics/statistics.html (1998.1.7)

ERIC (1997). ERIC Clearinghouse and assessment and evaluation. http://ericae2.educ.cua.edu/ MAIN. HTM

古西浩之 (1997.12)統計の部屋 http://www.human.waseda.ac. jp/-hiroyuki/statistics/statMokuji.htrnl

岐阜大学教育学部附属カリキュラム開発センクー (1996)EDMARS教育研究情報データベース http:// crdc.gifu-u.ac.jp/edmars/index.html

Glass, G. V. (1997) COE 502: Introduction to quantitative methods (A basic statistics course in the College of Education at Arizona State University). http://olam.ed.asu.edu/% 7eglass/502/home.html

Goldstein, H. (1997). Multilevel structural equation models. http://www.ioe.ac.uk/multilevel/index.html 長谷川芳典 (1996) HTML が生み出す新しい知的資産(岡山大学教育学部紀要, 26, 37-54)

http://www.okayama-.ac.jp/user /le/psycho/member /hase/ org/ orghase9611a/ orghas97 /12/23ml

秀まるお (1997)秀丸エディク Ver2.19 http://hidemaru.xaxon.co.jp/

堀啓造 (1997.12) ホームページ http://fourier.ec.kagawa-u.ac.jp/-hori/

廣岡秀一 (1997.12)三重大学心理尺度デークペース http://epsycho.edu.mie-u.ac.jp/hirooka/tuika.html

菱谷晋介 (1996)「文献デークペース」 http://www.psych.let.hokudai.ac.jp/-hisitani/shin/shin.html

池田 央 (1992) テストの科学:試験にかかわるすべての人に 日本文化科学社

磯部 聡 (1997) 心理学研究に役立ちそうなページ http://www.human.tsukuba.ac.jp/~s-isobe/flower/list/ study.html

ジャストシステム (1997) ホームページ作成質問箱 http://www.justnet.or.jp/

Junod, J. (1997). WS\_FTP: Windows Sockets FTP Client Application.

狩野裕 (1997) ホームページ http://kokol5.hus.osaka-u.ac.jp/-kano

関西大学情報処理センター (1997)学内ユーザ向けの情報「初心者のための入門ページ」 http://www.ipcku. kansai-u.ac.jp/ campus/ campus.html

関西大学情報処理センクー (1997)ニュース No.194 BITNETのサービス終了について(予告) http://www. ipcku.kansai-u.ac.jp/center-news/194.html

Kerven, D., Foust, J., & Zakour, J. (テクニカルコア訳編) (1997) HTM3.2+パワフルテクニック大全集 イ ンプレス

Kieley, J. M. (1996). CGI scripts: Gateways to World-Wide Web power. Behavioral Research Methods, Instruments, & Computers, 28, 165-169.

<sup>2)</sup> インターネットから入手した資料は、著者名とホームページのタイトルそして出所として URL (Uniform Resource Location)を掲載した。このような記述では, APA (1998) が公開している, WWW の 引用に関してのガイドラインにある程度は従った。このガイドラインでは,通常の引用文献の記載事項に 加えて,検索年月日と URL の記載を求めている。 Web ページは,日々更新される場合が多い。下位ペー ジのドキュメントによっては,確定稿でありかつ完成年月日の記入のあるものもある。本稿では,最新更 新年月日が明確なものに関しては.その年を記入した。日付の記載のないホームページについては,1997 年12月26日に検索し確認にしているので,記入はしなかった。なお,これらの URL については,筆者の ホームページにて,新規の追加も含めて,更新をおこなっていく予定である。

『心理測定法』のためのホームページの作成(清水)

Lane, D. M. (1997). HyperStat Online. http://www.ruf.rice.edu/~lane/hyperstat/contents.html

Lane, D. M., & Atlas, R. S. (1997) The Networked Classroom. http://www.ruf.rice.edu/~1ane/networkclassroom/ network-classroom .. html

- 松<sup>井</sup><sup>孝</sup><sup>雄</sup> (1996)心<sup>理</sup><sup>学</sup><sup>研</sup><sup>究</sup><sup>の</sup><sup>基</sup><sup>礎</sup>:<sup>メ</sup><sup>ー</sup><sup>リ</sup><sup>ン</sup><sup>グ</sup><sup>リ</sup><sup>ス</sup><sup>ト</sup> http://www.nuis.ac.jp/~mat/fpr/index.html
- マイクロソフト (1997) Microsoft Word 97. http://www.microsoft.co.jp/
- マ<sup>イ</sup><sup>ク</sup><sup>ロ</sup><sup>ソ</sup><sup>フ</sup><sup>ト</sup> (1997) Microsoft Excel 97. http://www.microsoft.eo.jp/
- 守 一雄 (1997) KR (教心研レビュー) http://zenkoji.shinshu-u.ac.jp/mori/profile.html

ニ<sup>ュ</sup><sup>ー</sup><sup>ス</sup><sup>グ</sup><sup>ル</sup><sup>ー</sup><sup>プ</sup> (sci.psychology. research) (1997 .12)

日<sup>本</sup><sup>社</sup><sup>会</sup><sup>心</sup><sup>理</sup><sup>学</sup><sup>会</sup> (1997) <sup>日</sup><sup>本</sup><sup>社</sup><sup>会</sup><sup>心</sup><sup>理</sup><sup>学</sup><sup>会</sup><sup>ホ</sup><sup>ー</sup><sup>ム</sup><sup>ペ</sup><sup>ー</sup><sup>ジ</sup> http://wwwsoc.nacsis.ac.jp/jssp/

岡<sup>山</sup><sup>大</sup><sup>学</sup><sup>文</sup><sup>学</sup><sup>部</sup><sup>心</sup><sup>理</sup><sup>学</sup><sup>研</sup><sup>究</sup><sup>室</sup> (1997)心<sup>理</sup><sup>学</sup><sup>関</sup><sup>係</sup><sup>の</sup><sup>コ</sup><sup>ン</sup><sup>テ</sup><sup>ン</sup><sup>ツ</sup> http://www.okayama-u.ac.jp/user/le/psycho/ topics/p\_topics.html

Plaud, J. J. (1996). Resources relevant to the creation of a psychological department home page. Behavioral Research Methods, Instruments, & Computers, 28, 183-185.

Psych Web (1997). Welcom to Psych Web! http://www.psych-web.com/

- Purane, J. (1997) A few links related to Statistical Education. http://www.helsinki.fi/~jpuranen/links.html
- Rigdon, E. E. (1997). Ed Rigdon's Structural Equation Modeling Home Page. http://www.gsu.edu/~ mkteer / semnet.html
- 清水和秋 (1988) 国際交流におけるコンピュータ通信の利用 関西大学情報処理センターフォーラム, No. 2 (1997), 9-20
- 清<sup>水</sup><sup>和</sup><sup>秋</sup> (1997)心<sup>理</sup><sup>測</sup><sup>定</sup><sup>法</sup><sup>の</sup><sup>ホ</sup><sup>ー</sup><sup>ム</sup><sup>ペ</sup><sup>ー</sup><sup>ジ</sup> http://www2.ipcku.kansai-u.ac.jp/~shimizu/psycho.html

<sup>更</sup><sup>治</sup> (1997)心<sup>理</sup>・<sup>教</sup><sup>育</sup><sup>の</sup><sup>た</sup><sup>め</sup><sup>の</sup><sup>統</sup><sup>計</sup><sup>の</sup><sup>初</sup><sup>歩</sup> http://www.ceser.hyogo-u.ac.jp/master/shino/sta/default. htm

SPSS Japan社 (1997) SPSS 7.5 J for Windows http://www.spss.co.jp/

高木廣文 (1997) 統計学と HALBAU/HALWIN の世界 http://www.ism.ac.jp/~takagi/takagi.html

高<sup>橋</sup><sup>博</sup> (1997.12)統<sup>計</sup><sup>手</sup><sup>法</sup><sup>の</sup><sup>メ</sup><sup>モ</sup> http://chabashira.human.waseda.ac.jp/users/tak/stat.html

富<sup>田</sup><sup>憲</sup><sup>範</sup> (1997)入<sup>門</sup><sup>ホ</sup><sup>ー</sup><sup>ム</sup><sup>ペ</sup><sup>ー</sup><sup>ジ</sup>:<sup>作</sup><sup>り</sup><sup>の</sup><sup>す</sup><sup>す</sup><sup>め</sup> <sup>ジ</sup><sup>ャ</sup><sup>ス</sup><sup>ト</sup><sup>シ</sup><sup>ス</sup><sup>テ</sup><sup>ム</sup><sup>出</sup><sup>版</sup><sup>部</sup> <BR>

- Trapp, A., Hammond, N. & ,Bray, D. (1996). Internet and support of psychological education. Behavioral Research Methods, Instruments, & Computers, 28, 174-176.
- 渡<sup>辺</sup><sup>竜</sup><sup>生</sup> (1997) HTMLハ<sup>ン</sup><sup>ド</sup><sup>プ</sup><sup>ッ</sup><sup>ク</sup> <sup>ソ</sup><sup>フ</sup><sup>ト</sup><sup>バ</sup><sup>ン</sup><sup>ク</sup><sup>出</sup><sup>版</sup><sup>事</sup><sup>業</sup><sup>部</sup> <BR
- West. J. (1997). Joel West's SEM-Page http://pobox.com/~joelwest/SEM

Yahoo! JAPAN (1997.12) http://www.yahoo.co.jp/

山<sup>口</sup><sup>和</sup><sup>範</sup> (1997.12) <sup>山</sup><sup>口</sup><sup>和</sup><sup>範</sup><sup>研</sup><sup>究</sup><sup>室</sup> http://ir.sr.rikkyo.ac.jp/~yamaguchi/

山<sup>本</sup><sup>嘉</sup><sup>一</sup><sup>郎</sup> (1997.12) SPSSコーナー http://www.koka.ac.jp/spss.html

湯<sup>田</sup><sup>彰</sup><sup>夫</sup> (1995) <sup>イ</sup><sup>ン</sup><sup>タ</sup><sup>ー</sup><sup>ネ</sup><sup>ッ</sup><sup>ト</sup><sup>に</sup><sup>お</sup><sup>け</sup><sup>る</sup><sup>心</sup><sup>理</sup><sup>学</sup><sup>関</sup><sup>連</sup><sup>情</sup><sup>報</sup>(<sup>信</sup><sup>州</sup><sup>大</sup><sup>学</sup><sup>教</sup><sup>養</sup><sup>部</sup><sup>紀</sup><sup>要</sup>, 29, 133-154) http:/ /www.ke.shinshu-u.ac.jp/psych/psycho-on-inet.html

— 1998.1.10受稿 —